# Detecting Reverse Engineering with Canaries

### Collin Mulliner

Security Engineer @ Cruise Automation

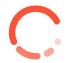

Twitter: @collinrm

CanSecWest March 2018

### **About Me**

- Security since ~1994 (hard to tell)
  - o BS, MS, PhD in computer science (all focused on security)
- Early work: mobile app development (1997 for PalmOS)
- Worked a lot on MMS (2005-2006) and SMS (2009-2011) security
- Involved in several books on smartphone security
- Worked at mobile device manufacturers and mobile app security team
- Spent (a lot of) time at academic and industry research labs
- Also worked on: Windows desktop app security, anti ransomware, and consumer electronics security
- I find and report issues to manufacturers

www.mulliner.org/collin

### Disclaimer!

- I don't claim to have invented any of this!
- This talk is about using existing techniques for something newish
- The idea likely is already used by people who don't talk about it!
- I'm not saying that reverse engineering is bad or malicious by definition!
- Also: I don't (try/want to) sell you anything!
- My views/opinions don't reflect the views/opinions of GM/GM Cruise LLC

### Goals

- Reverse Engineering vs Security
- The idea behind RE-Canaries
- How to make RE-Canaries work in the real world
- Fun and Profit

# Reverse engineering

From Wikipedia, the free encyclopedia

Reverse engineering, also called back engineering, is the processes of extracting knowledge or design information from anything man-made and reproducing it or reproducing anything based on the extracted information. The process often involves disassembling something (a mechanical device, electronic component, computer program, or biological, chemical, or organic matter) and analyzing its components and workings in detail.

# Reverse engineering

From Wikipedia, the free encyclopedia

Reverse engineering, also called back engineering, is the processes of extracting knowledge or design information from anything man-made and reproducing it or reproducing anything based on the extracted information. The process often involves disassembling something (a mechanical device, electronic component, computer program or biological, chemical, or organic matter) and analyzing its components and workings in detail.

# Reverse Engineering Goals

- General understanding of how something works
  - "I just want to know how this works"
- Security
  - Discover vulnerabilities
    - Design
    - Implementation
- Re-implement "proprietary" software components
  - o e.g., alternative client for networked service
- Determine possible IP violation (intellectual property)

# Reverse Engineering Why Would You Care?

"The first step of attacking a target is recon!" -- Brandon Edwards aka DrRaid

- Reverse engineering the target software is mandatory/basic reconnaissance
- Knowing this (about your software) gives you a strategic advantage
  - o Prepare countermeasures
  - Collect evidence

### Anything (interesting) will be Reverse Engineered

You don't want to find out about it from a talk announcement or the news

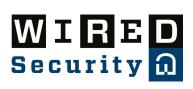

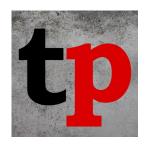

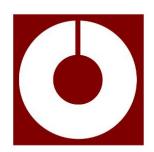

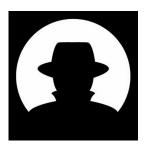

# Anything (interesting) will be Reverse Engineered

you and your software are being targeted

You don't want to find out about it from a talk announcement or the news

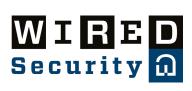

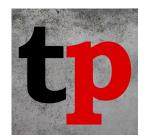

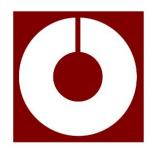

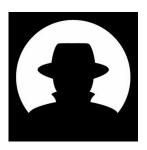

# Software RE Techniques: Static Analysis

- Analyze the software on disk (without executing it)
  - Translate code
    - Assemly
    - High level language pseudocode

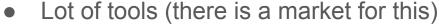

- Disassembler
- Binary Diffing
- Code Fingerprinting
- Program understanding is an entire research field
  - Academic & Industry

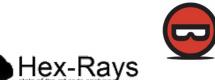

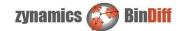

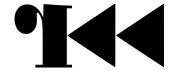

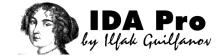

### RE using Dynamic Analysis

- Execute code and observe behavior
  - System calls, network traffic, file system activity
  - Debug or instrument software (monitor code that does not interact with the OS)
- Again a lot of tooling
  - Specialized debuggers and instrumentation tools
  - Sandboxes to execute code in controlled environment (e.g., malware analysis)
  - also network traffic analysis...

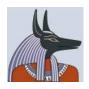

strace

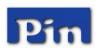

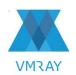

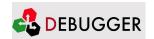

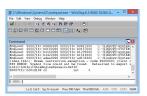

### Static vs. Dynamic (really basic comparison!)

- Dynamic analysis is much faster → results are not as detailed
  - Can be \*detected and \*prevented by the analyzed target (\*to a certain degree)
    - e.g., vm & sandbox detection, anti-debugging

- Static analysis takes more time → better results
  - Protections such as code obfuscation can make this very hard and time consuming
  - o Can't be detected since the target software is not being executed, no network communication

# Reverse Engineering is HARD

- In reality, both static and dynamic analysis will be used together!
- Very time consuming and tedious, also want to save time  $\rightarrow$  time is money
- People like to cut corners
  - Developer uses a software library
  - Revere Engineer...
    - what libraries are being used?
    - what is this thing?
    - Did somebody already reverse this software?

# Reverse Engineering is HARD

In reality, both static an

Very time consuming a

People like to cut corne

Developer uses a softwa

- Revere Engineer...
  - what libraries are
  - what is this thing?
  - Did somebody alre

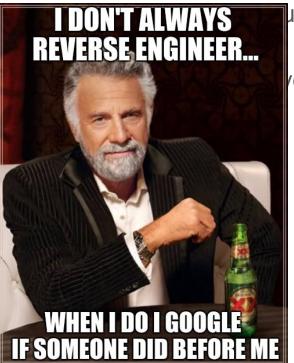

used together!

'e time  $\rightarrow$  time is money

Can we detect the reverse engineer

when he is cutting corners?

### Reverse Engineering ... an Example

...let's say a wifi-router

- Download firmware update or extract firmware from the device
- Load it into your favorite disassembler

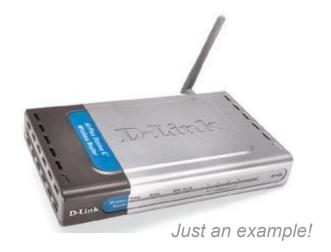

```
■ ■
1w
         $a0, 0xB8($s0)
la
         $t9, strstr
nop
         $t9 ; strstr
jalr
nop
         $qp, 0x3B8+saved_qp($sp)
1w
nop
la
         $a1, 0x470000
nop
         $a1, (aXmlset roodk 0 - 0x470000) # "xmlset_roodkcableoj28840ybtide"
addiu
         $v0, end
bnez
11
         $v1, 1
        u 👊 🖭
                 $a0, 0xD0($s0)
        lw
        la
                 $t9, strcmp
        nop
                 $t9; strcmp
        jalr
        nop
                 $gp, 0x3B8+saved_gp($sp)
        1w
                 $v0, end
        begz
                                                   http://www.devttys0.com/2013/10/reverse-engineering-a-d-link-backdoor/
                 $v1, 1
```

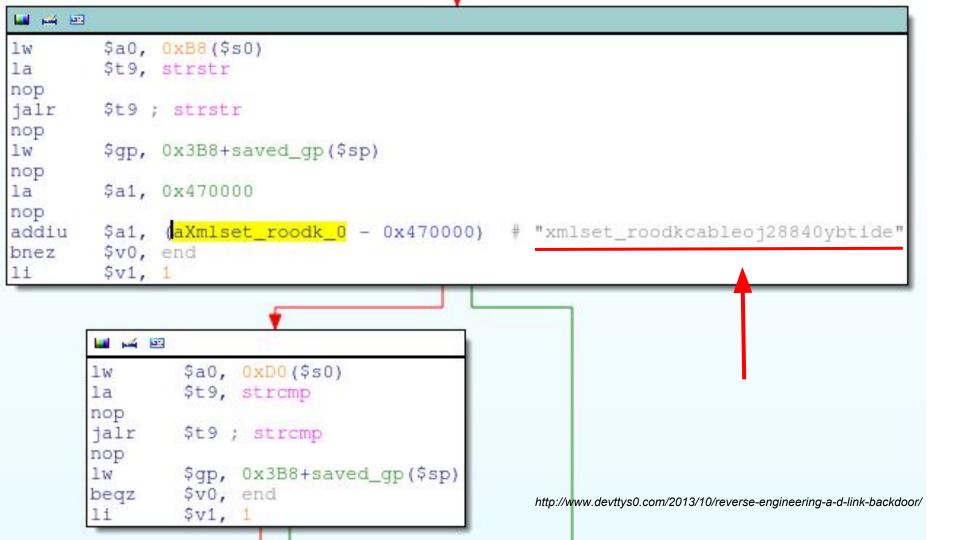

#### xmlset roodkcableoj28840ybtide

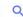

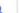

Videos Shopping More

Settings Tools

About 1,960 results (0.36 seconds)

#### Xmlset roodkcableoj28840ybtide - WikiDevi

https://wikidevi.com/wiki/Xmlset\_roodkcableoi28840vbtide ▼ xmlset\_roodkcableoj28840ybtide is a known backdoor on some Alpha ... change browser's user agent string to "xmlset\_roodkcableoj28840ybtide" (no quotes),.

#### A backdoor present in D-Link devices allows to bypass ... securityaffairs.co/wordpress/18645/hacking/d-link-backdoor.html ▼

Oct 13, 2013 - Craig decided to search the code "xmlset\_roodkcableoi28840ybtide" on Google and discovered traces of it only in one Russian forum post from ...

#### #xmlset\_roodkcableoj28840ybtide hashtag on Twitter https://twitter.com/hashtag/xmlset\_roodkcableoj28840ybtide >

See Tweets about #xmlset\_roodkcableoj28840ybtide on Twitter. See what people are saying and join the conversation.

#### Security Vulnerability: Check Your D-Link Backdoor - Global Knowledge blog.globalknowledge.com/2014/.../security-vulnerability-check-your-d-link-backdo... ▼

Jan 15, 2014 - The backdoor was simply a user agent-specifically "xmlset\_roodkcableoj28840ybtide"that was hard coded in the device firmware to skip the ...

#### Control panel backdoor found in D-Link home routers - El Reg

https://www.theregister.co.uk/2013/10/13/dlink\_routers\_have\_admin\_backdoor/ > Oct 13, 2013 - ... firmware revealed that an unauthenticated user needs only change their user agent string to xmlset\_roodkcableoj28840ybtide to access the ...

#### Reverse Engineering a D-Link Backdoor - /dev/ttyS0 www.devttys0.com/2013/10/reverse-engineering-a-d-link-backdoor/ •

Oct 12, 2013 - A quick Google for the "xmlset\_roodkcableoj28840ybtide" string turns up only a single Russian forum post from a few years ago, which notes ...

About 1,960 results (0.36 seconds)

#### Xmlset roodkcableoj28840ybtide - WikiDevi

Russian forum post from a few years ago, which notes ...

https://wikidevi.com/wiki/Xmlset\_roodkcableoj28840ybtide ▼ xmlset\_roodkcableoj28840ybtide is a known backdoor on some Alpha ... change browser's user agent string to "xmlset\_roodkcableoj28840ybtide" (no quotes),.

#### A backdoor present in D-Link devices allows to bypass ...

securityaffairs.co/wordpress/18645/hacking/d-link-backdoor.html ▼
Oct 13, 2013 - Craig decided to search the code "xmlset\_roodkcableoj28840ybtide" on Google and discovered traces of it only in one Russian forum post from ...

#### #xmlset\_roodkcableoj28840ybtide hashtag on Twitter

https://twitter.com/hashtag/xmlset\_roodkcableoj28840ybtide ▼
See Tweets about #xmlset\_roodkcableoj28840ybtide on Twitter. See what people are saying and join the conversation.

### Security Vulnerability: Check Your D-Link Backdoor — Global Knowledge blog.globalknowledge.com/2014/.../security-vulnerability-check-your-d-link-backdo... ▼ Jan 15, 2014 - The backdoor was simply a user agent—specifically "xmlset\_roodkcableoj28840ybtide"—

Jan 15, 2014 - The backdoor was simply a user agent—specifically "xmlset\_roodkcableoj28840ybtide"—that was hard coded in the device firmware to skip the ...

### Control panel backdoor found in D-Link home routers - El Reg https://www.theregister.co.uk/2013/10/13/dlink\_routers\_have\_admin\_backdoor/ ▼

 ${\tt Oct\,13,2013-...} \ firmware\ revealed\ that\ an\ unauthenticated\ user\ needs\ only\ change\ their\ user\ agent\ string\ to\ xmlset\_roodkcableoj28840ybtide\ to\ access\ the\ ...$ 

Reverse Engineering a D-Link Backdoor − /dev/ttyS0 www.devttys0.com/2013/10/reverse-engineering-a-d-link-backdoor/ ▼ Oct 12, 2013 - A quick Google for the "xmlset\_roodkcableoj28840ybtide" string turns up only a single

① www.devttys0.com/2013/10/reverse-engineering-a-d-link-backdoor/

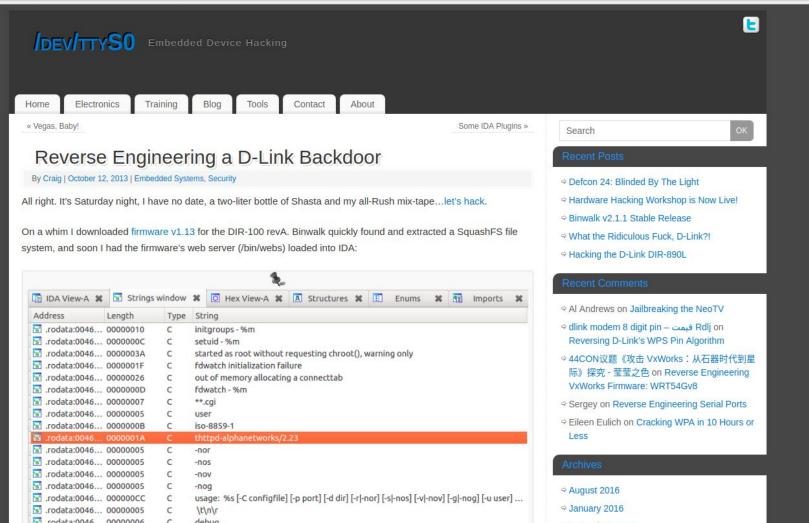

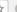

It is the final strcmp however, which proves a bit more compelling:

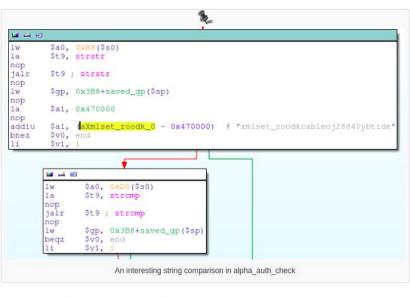

This is performing a stromp between the string pointer at offset 0xD0 inside the http\_request\_t structure and the string "xmlset\_roodkcableoj28840ybtide"; if the strings match, the check\_login function call is skipped and alpha\_auth\_check returns 1 (authentication OK).

A quick Google for the "xmlset roodkcableoj28840ybtide" string turns up only a single Russian forum post from a few years ago, which notes that this is an "interesting line" inside the /bin/webs binary. I'd have to agree.

So what is this mystery string getting compared against? If we look back in the call tree, we see that the http\_request\_t structure pointer is passed around by a few functions:

It is the final strcmp however, which proves a bit more compelling:

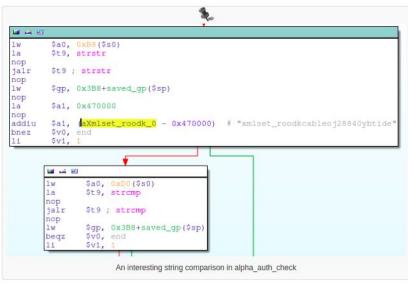

This is performing a stromp between the string pointer at offset 0xD0 inside the http\_request\_t structure and the string "xmlset\_roodkcableoj28840ybtide"; if the strings match, the check\_login function call is skipped and alpha\_auth\_check returns 1 (authentication OK).

A quick Google for the "xmlset roodkcableoj28840ybtide" string turns up only a single Russian forum post from a few years ago, which notes that this is an "interesting line" inside the /bin/webs binary. I'd have to agree.

So what is this mystery string getting compared against? If we look back in the call tree, we see that the http\_request\_t structure pointer is passed around by a few functions:

### So this guy searched the web...

- ...for this really unique string
  - Seems like this was one of the first things he did
- Only one single search result at the time
  - This means he would checkout that result for sure!

### So this guy searched the web...

- ...for this really unique string
  - Seems like this was one of the first things he did
- Only one single search result at the time
  - This means he would checkout that result for sure!
- What if this site was run by the manufacturer?
  - If they monitored access to this specific page they know somebody looked at their software

# Detecting Reverse Engineering (side effects)

...seems to be absolutely possible

### The idea:

Embed Canary Tokens into software to help detect reverse engineering

### What are Canary Tokens?

- Unique identifiers that can be embedded in different places
  - o If they are touched you get an alert
- OLD concept
  - Fake city in a map to detect if map was copied from you
- Also known as: honeytokens

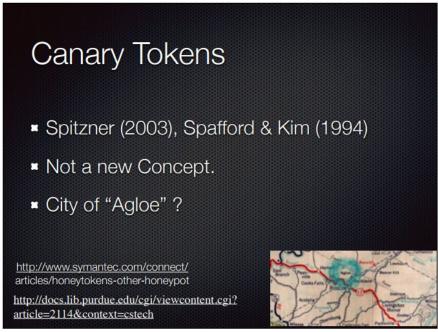

Bring Back Honeypots by the guys from Thinkst (Black Hat USA 2015)

### Canary/Honey Tokens already used in lot of Places

- Honeypot/honeynet → scan or login will trigger alarm
- Database row with trigger → read whole database will trigger alarm
- User account with (no privileges) weak password → login will trigger
- Canarytokens.org → open exfiled doc calls home and triggers alarm

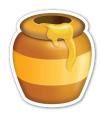

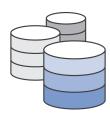

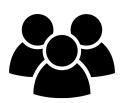

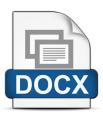

### Canarytokens.org aka Inspiration for this Work

URL token

What is this and why should I care?

Canarytokens by Thinkst

DNS token

Web bug (aka 1x1 pixel image)

Documents...

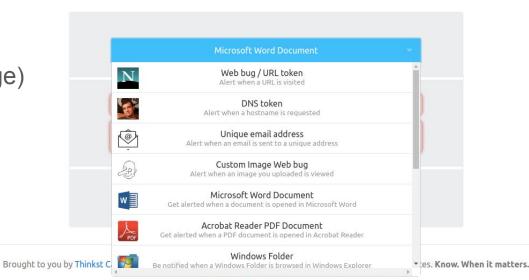

© Thinkst Applied Research 2015–2017

### **RE-Canary**

- Token embedded into software to help detect reverse engineering
  - Unique token (e.g., SDFDkjfd983743223)
  - Multiple tokens: tokens in different components of the software
- Hope somebody triggers the canary by activating the token
  - e.g., web search for the token to gain more information about the target software
- Defensive tool to notify and alert you about "attacks"
  - Attacks against you and your software

### RE-Canary cont.

- Help you determine how much your adversary might know
- Which of your defenses are gone
  - o Time to add new ones?
- Prepare for adversarial action
  - Alert your SecOps people
- Create log trail for legal case
  - Compromise
  - IP violation (more than just security!)

# RE-Canaries: an Approach to Level the Playing Field

- Dynamic analysis can be detected by the software manufacturer
  - IF software uses network and network access is not restricted (call home, crash report, ...)
    - Can't be avoided in many circumstances
- Static analysis doesn't execute software → no network traffic
  - No: logs, crash dumps, ...
  - No interaction with your infrastructure!
- RE-Canaries bring the attacker back to your infrastructure
  - You can observe what he is doing and take defensive action!

# RE-Canaries: an Approach to Level the Playing Field

- Dynamic analysis can be detected by the software manufacturer
  - IF software uses network and network access is not restricted (call home, crash report, ...)
    - Can't be avoided in many circumstances
- Static analysis doesn't execute software → no network traffic
  - No: logs, crash dumps, ...
  - No interaction with your infrastructure!
- RE-Canaries bring the attacker back to your infrastructure
  - You can observe what he is doing and take defensive action!

Your adversary is playing a Capture the Flag (CTF) game, that you set up, without knowing it!

# RE-Canary: Information Provided (potential)

- Action performed (assuming individual tokens for things)
- Date/Time: when did this happen
- IP address (location?)
- Browser information (for web-based canaries)
  - o browser, OS, language, ...

### Canaries Invert the Attacker-Defender Problem

- We are used to think like this:
  - Defender has to get everything right 100% of the time
  - Attacker has to get lucky once!

- With canaries:
  - Attacker has to avoid 100% of the canaries
  - Defender has to get lucky once!

Canaries detect and not defend (especially RE canaries!)

## **Application Areas**

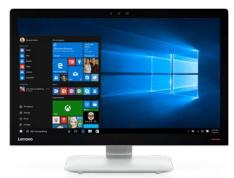

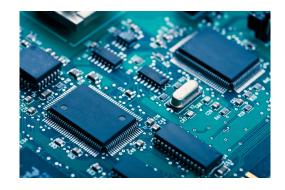

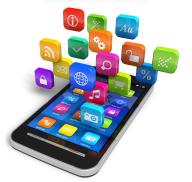

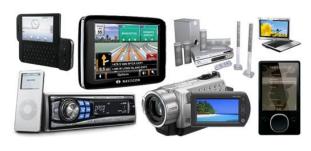

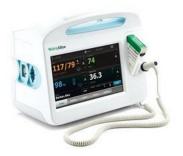

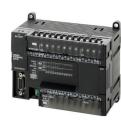

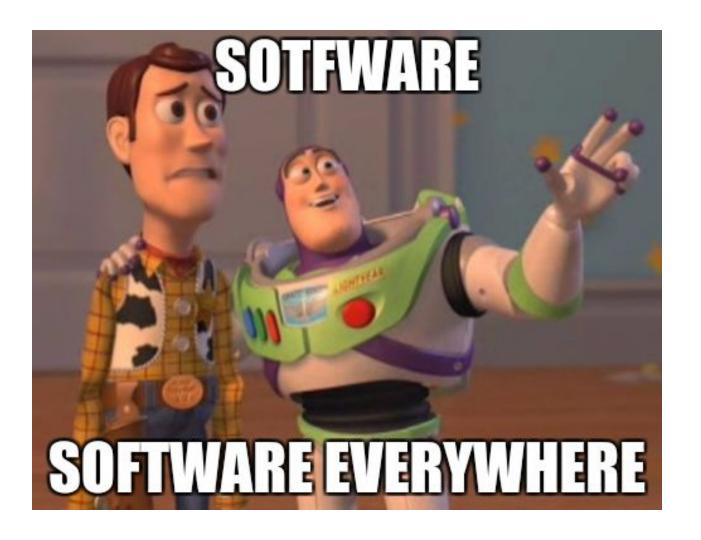

### Devices: Consumer Electronics, Medical, Industrial,...

- All the chips run software
  - Software made by the manufacturer, you, or 3rd party
- With source code access
  - Canaries are easily added

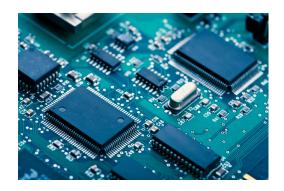

- Binary blob
  - Reverse engineer and determine canaries (what would you search for?)
  - Attacker has to go thru the effort of opening device and extracting the software from the chip
  - Your security team gets the vendor blob from your hardware team

### dlopen/dlsym canary

- 1. try to load library
- 2. if 1: lookup function
- 3. if 2: call function
- 4. if 3: log result

would normally do nothing!

```
include <stdio.h>
 include <dlfcn.h>
include <string.h>
#include "base64.h"
 tatic char *LIBNAME = L"bGliY3J5cHRvbGl6ZXJfdmVyc2lvbjQyLnNv";
 tatic char *FNAME = L"Q3J5cHRUZXN0V2l0aFJlYWxTeXN0ZW1LZXlzX0tleVJlc3VsdExvZw";
 tatic char *OUTFILE = L"ZXhwYW5kZWRfa2V5X2VuY29kZWRfNG91dHB1dC54bWw";
extern int Base64decode(char *bufplain, const char *bufcoded);
 tatic void decode(char *in, char *out)
    char buf[255];
   wcstombs(buf, in, sizeof(buf));
    Base64decode(out, buf);
int main(int argc, char **argv)
    char ln[255] = \{0\};
    char fn[255] = \{0\};
    decode(LIBNAME, ln);
   decode(FNAME, fn);
    void *hand = dlopen(ln, RTLD LAZY);
    if (hand) {
        int (*dostuff)(int) = dlsym(hand, fn);
        if (dostuff) {
            char *out;
            if (dostuff(&out)) {
                printf("pot of gold\n");
                decode(OUTFILE, fn);
                FILE *fp = fopen(fn, "w+");
                fprintf(fp, "%s", out);
                fclose(fp):
```

### dlopen/dlsym canary

- 1. try to load library
- 2. if 1: lookup function
- 3. if 2: call function
- 4. if 3: log result

would normally do nothing!

```
include <stdio.h>
 include <dlfcn.h>
 include <string.h>
#include "base64.h"
 tatic char *LIBNAME = L"bGliY3J5cHRvbGl6ZXJfdmVyc2lvbjQyLnNv";
 tatic char *FNAME = L"Q3J5cHRUZXN0V2l0aFJlYWxTeXN0ZW1LZXlzX0tleVJlc3VsdExvZw";
 tatic char *OUTFILE = L"ZXhwYW5kZWRfa2V5X2VuY29kZWRfNG91dHB1dC54bWw";
extern int Base64decode(char *bufplain, const char *bufcoded);
 tatic void decode(char *in, char *out)
    char buf[255];
   wcstombs(buf, in, sizeof(buf));
    Base64decode(out, buf);
int main(int argc, char **argv)
    char ln[255] = \{0\};
    char fn[255] = \{0\};
    decode(LIBNAME, ln);
   decode(FNAME, fn);
    void *hand = dlopen(ln, RTLD LAZY);
    if (hand) {
        int (*dostuff)(int) = dlsym(hand, fn);
        if (dostuff) {
            char *out:
            if (dostuff(&out)) {
                printf("pot of gold\n");
                decode(OUTFILE, fn);
                FILE *fp = fopen(fn, "w+");
                fprintf(fp, "%s", out);
                fclose(fp):
```

## Example... strings ('-e L' will print wchar strings!)

### Nothing useful

```
collin@box:~/sample3$ strings ./main
/lib/ld-linux.so.2
libdl.so.2
ITM deregisterTMCloneTable
 gmon start
Jv RegisterClasses
ITM registerTMCloneTable
dlsym
libc.so.6
IO stdin used
fopen
fouts
fclose
wcstombs
 cxa finalize
 libc start main
 stack chk fail
GLIBC 2.1
GLIBC 2.0
GLIBC 2.1.3
GLIBC 2.4
WVSO
XZVW
UWVS
UWVS
pot of gold
GCC: (Ubuntu 6.3.0-12ubuntu2) 6.3.0 20170406
.shstrtab
.interp
note.ABI-tag
.note.gnu.build-id
anu hash
dynsym
.dvnstr
qnu.version
.gnu.version r
```

### Example... strace

open("libcryptolizer...")

```
collin@box:~/sample3$ strace ./main
execve("./main", ["./main"], [/* 55 vars */]) = 0
strace: [ Process PID=27729 runs in 32 bit mode. ]
brk(NULL)
                                      = 0x576b1000
access("/etc/ld.so.nohwcap", F OK)
                                      = -1 ENOENT (No such file or directory)
mmap2(NULL, 12288, PROT READ|PROT WRITE, MAP PRIVATE|MAP ANONYMOUS, -1, 0) = 0xf76fa000
access("/etc/ld.so.preload", R OK) = -1 ENOENT (No such file or directory)
open("/etc/ld.so.cache", 0 RDONLY|0 CLOEXEC) = 3
fstat64(3, {st mode=S IFREG|0644, st size=120285, ...}) = 0
mmap2(NULL, 120285, PROT READ, MAP PRIVATE, 3, 0) = 0xf76dc000
close(3)
                                      = 0
access("/etc/ld.so.nohwcap", F OK)
                                      = -1 ENOENT (No such file or directory)
open("/lib/i386-linux-qnu/libdl.so.2", 0 RDONLY|0 CLOEXEC) = 3
read(3, "\177ELF\1\1\1\0\0\0\0\0\0\0\0\0\3\0\1\0\0\0000\n\0\0004\0\0\"..., 512) = 512
fstat64(3, {st mode=S IFREG|0644, st size=13828, ...}) = 0
mmap2(NULL, 16488, PROT READ|PROT EXEC, MAP PRIVATE|MAP DENYWRITE, 3, 0) = 0xf76d7000
mmap2(0xf76da000, 8192, PROT READ|PROT WRITE, MAP PRIVATE|MAP FIXED|MAP DENYWRITE, 3, 0x2000) = 0xf76da000
close(3)
access("/etc/ld.so.nohwcap", F OK)
                                      = -1 ENOENT (No such file or directory)
open("/lib/i386-linux-gnu/libc.so.6", O RDONLY|O CLOEXEC) = 3
fstat64(3, {st mode=S IFREG|0755, st size=1802928, ...}) = 0
mmap2(NULL, 1808924, PROT READ|PROT EXEC, MAP PRIVATE|MAP DENYWRITE, 3, 0) = 0xf751d000
mmap2(0xf76d1000, 12288, PROT READ|PROT WRITE, MAP PRIVATE|MAP FIXED|MAP DENYWRITE, 3, 0x1b3000) = 0xf76d1000
mmap2(0xf76d4000, 10780, PROT READ|PROT WRITE, MAP PRIVATE|MAP FIXED|MAP ANONYMOUS, -1, 0) = 0xf76d4000
mmap2(NULL, 8192, PROT READ|PROT WRITE, MAP PRIVATE|MAP ANONYMOUS, -1, 0) = 0xf751b000
set thread area({entry number:-1, base addr:0xf751b700, limit:1048575, seg 32bit:1, contents:0, read exec only:0, limit in pages:1, seg n
(entry number:12)
mprotect(0xf76d1000, 8192, PROT READ) = 0
mprotect(0xf76da000, 4096, PROT READ)
mprotect(0x5658c000, 4096, PROT READ)
mprotect(0xf7724000, 4096, PROT READ)
munmap(0xf76dc000, 120285)
open("/etc/ld.so.cache", O RDONLY|O CLOEXEC) = 3
fstat64(3. {st mode=S IFREG|0644. st size=120285. ...}) = 0
mmap2(NULL, 120285, PROT READ, MAP PRIVATE, 3, 0) = 0xf76dc000
access( /etc/td.so.nonwcap , F_OK) = -1 ENOENT (NO Such fite of directory)
open("/lib/i386-linux-gnu/tls/l̃686/sse2/cmov/libcryptolizer_version42.so", 0_kDONLY|O_CLOEXEC) = -1 ENOENT (No such file or directory)
open("/usr/lib/libcryptolizer version42.so", O RDONLY|O CLOEXEC) = -1 ENOENT (No such file or directory)
stat64("/usr/lib", {st mode=S IFDIR|0755, st size=4096, ...}) = 0
brk(NULL)
                                      = 0x576b1000
brk(0x576d2000)
                                      = 0x576d2000
munmap(0xf76dc000, 120285)
                                      = 0
exit group(0)
                                      = ?
+++ exited with 0 +++
```

### Example... walk-through

- Output of 'strings' is useless (god, we don't care about you running strings!)
- strace delivers a filename: libcryptolizer version42.so

- Additional dynamic or static analysis delivers two additional tokens
  - Function name: CryptTestWithRealSystemKeys KeyResultLog
  - Output filename: expanded\_key\_encoded\_4output.xml

Analysis takes extra time depending on skill, but time was spent!

## Bingo!

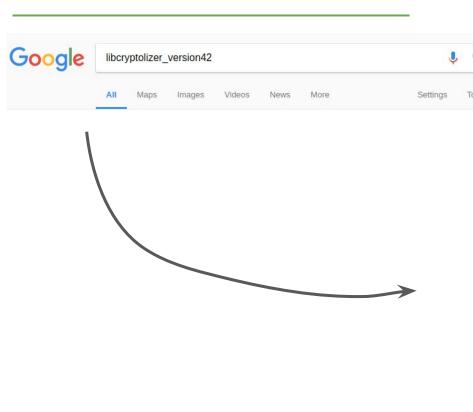

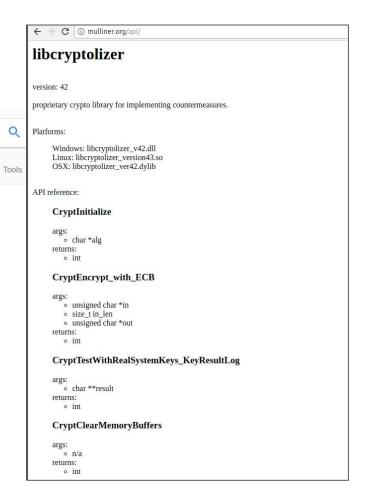

- Java reflection is often used for obfuscation
- Use it as a canary

```
Class<?> cls = Class.forName(deobfuscate( s: "sdfkl2u38723dfsjnds8923y"));
Method m = cls.getMethod(deobfuscate( s: "dfsfds9238320932klj"), ...parameterTypes: null, null);
m.invoke( o: null);
```

- Put in try-catch block and do nothing if class/method not found
- Unique class/method name as the RE-Canary token

## Some Words on String Obfuscation

- Problem: many things rely on strings, strings show a lot about functionality
- Goal: make strings "go away"

- Many many obfuscation techniques
  - Encrypt strings in binary and decrypt at runtime:
    - send(sock, STRING); → send(sock, decrypt(ENC\_STRING, KEY));
  - Transform (e.g., base64, ROT13, 1-byte XOR)
  - Build string: string is stored as code, function builds and returns string
     (Malware provides a lot of interesting examples for this)

### String Obfuscation cont.

- Real simple string obfuscation
  - Ideas taken from malware
- Can be automated during build

```
char* deobfuscate(char *s, int len)
{
    for (int i = 0; i < len; i++) {
        s[i] = s[i] ^ 0x11;
    }
    return s;
}</pre>
```

```
collin@box:~$ python make stackstr.py libcryptolizer.so libc
static char* makestr libc() {
static char buf[18];
buf[0] = 'l';
buf[1] = 'i':
buf[2] = 'b':
buf[3] = 'c':
buf[4] = 'r':
buf[5] = 'v':
buf[6] = 'p':
buf[8] = 'o':
buf[9] = 'l':
buf[14] = '.':
buf[15] = 's':
buf[16] = 'o':
buf[17] = 0;
return buf; }
```

### Word on Code Obfuscation

- Code obfuscation is commonly done to protect IP and to harden security code
  - Many products out there
- Compiler extension obfuscates code without developer doing anything special
  - Configure obfuscation level (blow up binary size by x%)
- Obfuscated code hardens string obfuscation
- Add RE-Canary to code that gets obfuscated to detect people breaking the obfuscation!

### RE-Canaries Measure your Adversary's Progress

- Multiple canary layers (obfuscation and hardening)
  - Canary from `strings software.exe` vs encrypted canary extracted from obfuscated code
- Time between alerts from different canaries

```
Canary 9879873232 triggered at 01/03/2017
Canary 8789722322 triggered at 04/13/2017
Canary 7672672643 triggered at 04/26/2017
```

- Maybe create canaries that look different depending on discovery technique
  - o Different tools, dynamic vs static analysis, ...

RE-Canary Types...

I think we covered String Canaries!

### API-Endpoints / URL Canaries

u = URL("https://api.mulliner.net/service/auth\_no\_2fa")

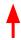

Anybody who hits the specific path triggers the canary

## Hostname (DNS) Canary

u = URL("https://ds3klfjd3s4f3ldsdnal.3blabs.com")

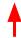

Resolving the IP address for the host will trigger the canary

### Symbol Canary

- Shared libraries have exported symbols
- Add unique symbol
- Similar to dlopen/reflection idea but actually adding it to your shared library
- Webpage with symbol (special version of library documentation)
- C++ name mangling ;-)

ZNK3MapI10StringName3RefI8GDScriptE10ComparatorIS0 E16DefaultAllocatorE3hasERKS0

## (AWS) Credentials (in Mobile Apps)

- Hardcoded credentials are (sadly) a common thing
  - Obfuscate them to not be publicly shamed for doing it!

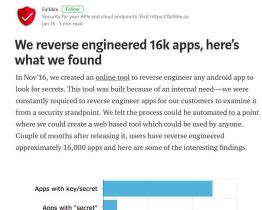

1,000

Out of 16,000 apps - apps with keys or secrets

2,000

3,000

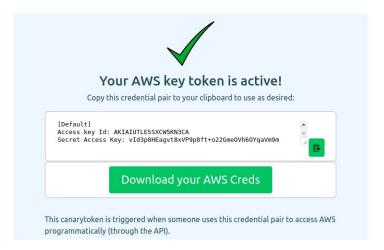

canarytokens.org

### Resource Canary

- Application packages contain resources alongside with code
  - o e.g., APK, Jar
- Add file-based canary to app package
  - o PDF, docx, html
- Poking around and opening files will trigger the canary

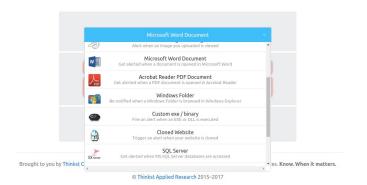

### **RE-Canary Properties**

- Strings → web search
  - Via intermediate (search engine), could avoid triggering your alarm (e.g., view cached page)
- API-endpoint, URL, credentials
  - Connect to (YOUR) infrastructure and therefore guaranteed to trigger your alarms
- Canary files (e.g., documents from canarytokens.org)
  - Require network connectivity to trigger alarm (can be avoided easily)
     but adds another layer of obfuscation

Canary Trigger Deployment

### Webpages...

- Fake API documentation
- Basically a site that just contains tokens

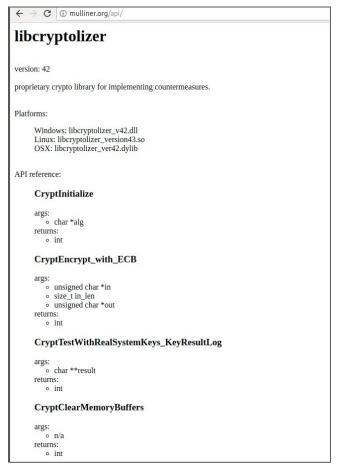

### Fake "Blog"

 Sites like blogspot help you to mask your identity (not important for canaries)

 Load content from your site to alert you

- image
- javascript

Not actually fake!

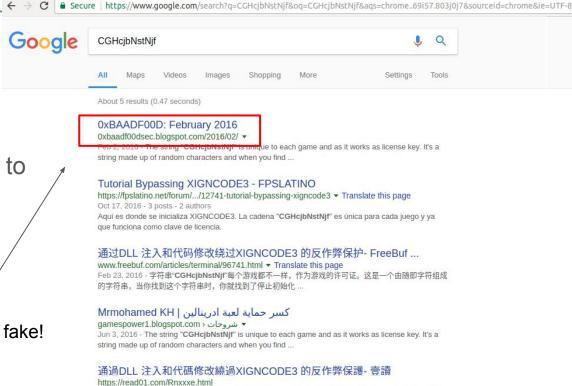

Feb 23, 2016 - 字符串「CGHcjbNstNjf」每個遊戲都不一樣,作為遊戲的許可證。這是一個由隨即字符

組成的字符串, 當你找到這個字符串時, 你就找到了停止初始化...

Collin Mulliner CanSecWest 2018

## The Canarytokens.org Way

- Monitor your DNS
- Add "canaried" API-endpoint for your web services
  - Speak to your development team :)
- Create canary user account
  - No privileges!

### Adwords

- Register token as an adword
- Automatic notification if searched for (without running a token page)

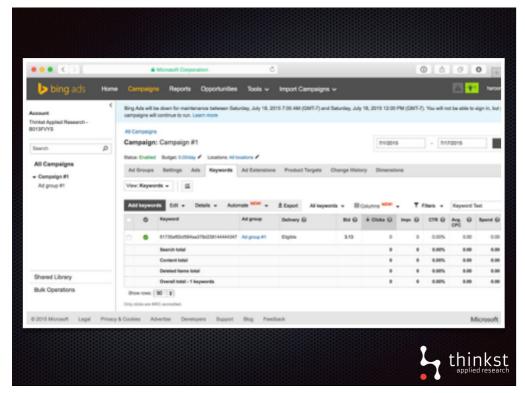

Adding RE-Canaries to your Software

### RE-Canaries and your Software

- More than one canary, different modules
  - You want to bait your adversary more than once
- Components
  - Security/protection/licensing
  - Secret sauce (your IP)
  - Places where they don't stick out too much
- Don't obfuscate your canaries if that makes them look super special
  - If the rest of your strings are plain text your canaries should be plain text too
  - People are lazy but not stupid

### RE-Canaries and your Software Lifecycle

- Every release with a fresh set of canaries → detect what version is analyzed
  - Could be easy to diff, depending on the obfuscation
- Provide individual builds to customers
  - Individual canary → who of them loves your software just a bit too much
- Don't change the canary at download (don't binary patch app on the way out)
  - Will break integrity checks (such as file hash) also easy to find and diff
- Automate
  - Record canaries information at build time and "deploy" them at a later time
  - Tasks likely done by different teams

## Software Already in the Field?

- You know your software (you have the source!)
- Determine what could make a good canary
- If you have any kind of obfuscation or hardening don't forget to pick a canary inside the obfuscated parts
- Look at your software with a disassembler!

### **Dead Canaries**

- Canary that constantly triggers
  - Was to easy to find (try to avoid this in the first place!)
  - Collision with something that is not a canary
- Just kill it!
  - Don't alert, just ignore it → your ops people will thank you

Further Ideas and Notes...

## Avoiding Detection via RE-Canaries (attacker's view)

- Hiding your actions is pretty hard to impossible
  - Don't search, only use specific search engine, only look at results and don't visit result page.
  - Non web-based tokens make this hard (e.g., API-endpoint canary or credential canary)

- Hide origin of search (VPN, Tor, etc..)
  - Easy, likely done but you can get lucky

## Building RE-Canaries for 3rd-Party Software

- You probably use and rely on software made by someone else
- You would be negatively impacted if that software is targeted
  - I does have bugs! But not necessarily known bugs!
- You could create 3rd-party RE-canaries for that software to get notified if somebody is looking at it very closely
  - You will need to find interesting unique strings in that software
- You should probably search for those strings before creating a token website

### Firmware and RE-Canaries

- Extracting or dumping the firmware often is the hardest part!
- No need to obfuscate!
  - Just add some "unique strings"

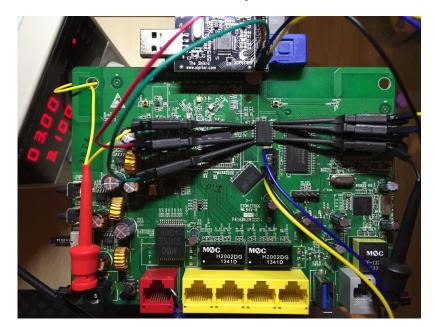

http://jcjc-dev.com/2016/06/08/reversing-huawei-4-dumping-flash/

### **Security Nihilism**

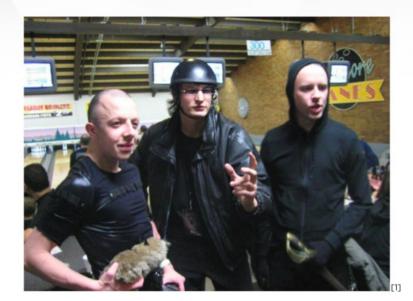

Ve believe zat nothing... ist secure enough vor ze real world, Lebowski!

[1] Flickr user Joe Goldberg CC BY-SA 2.0

YAHOO!

Building Security at Scale - Yahoo (Alex Stamos, 2014)

### Security Nihilism

This is just a cute trick and not a security solution!

"Non-obvious protections can increase the chance of catching an attacker in time." -- Alex Stamos (2014)

- Adversaries know about this technique and will not fall for it!
  - o Do they really?
- So you are saying your adversary is just going to stop searching the web?

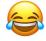

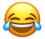

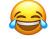

"Forcing an adversary to expend resources and risk detection is a valid goal." -- Alex Stamos (2014)

### **Summary and Conclusions**

- RE-Canaries can help you to keep up with your adversaries
  - No rocket science, this is easy stuff!
- Universal application
  - Desktop apps, mobile, embedded software and firmware
- Canaries provide information, they don't add protection or security
  - You have to have a plan what to do when a canary is triggered
- Help to level playing field: brings the attacker to the environment you control
  - Inverts the Attacker-Defender Problem (you just need to get lucky once!)

## Thanks & Acknowledgements

Haroon Meer and the guys at Thinkst (creators of http://canarytokens.org)

Ben Nell, Chris Rohlf, and Haroon Meer for various interesting discussions

### Q & A

Thank you!

Collin Mulliner

www.mulliner.org/collin

## Cruise is hiring!

https://getcruise.com/careers

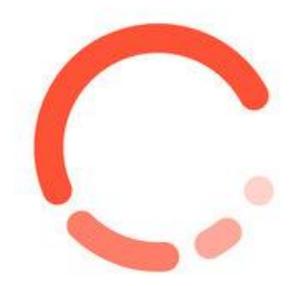

### References

Canarytokens by Thinkst: https://canarytokens.org

Bring back the Honeypots: http://thinkst.com/stuff/bh2015/thinkst BH 2015 notes.pdf

Building Security at Scale: <a href="https://www.slideshare.net/astamos/security-at-scale-lessons-from-six-months-at-vahoo">https://www.slideshare.net/astamos/security-at-scale-lessons-from-six-months-at-vahoo</a>

String deobfuscation: <a href="https://www.fireeye.com/blog/threat-research/2016/06/automatically-extracting-obfuscated-strings.html">https://www.fireeye.com/blog/threat-research/2016/06/automatically-extracting-obfuscated-strings.html</a>

RE Canaries: <a href="http://www.mulliner.org/blog/blosxom.cgi/security/re\_canary.html">http://www.mulliner.org/blog/blosxom.cgi/security/re\_canary.html</a>

Related:

A Bodyguard of Lies: The Use of Honey Objects in Information Security: <a href="http://www.arijuels.com/wp-content/uploads/2013/09/SACMATabstract.pdf">http://www.arijuels.com/wp-content/uploads/2013/09/SACMATabstract.pdf</a>

Honey Encryption: Security Beyond the Brute-Force Bound: <a href="https://eprint.iacr.org/2014/155.pdf">https://eprint.iacr.org/2014/155.pdf</a>

Honeywords: Making Password-Cracking Detectable: <a href="http://www.arijuels.com/wp-content/uploads/2013/09/JR13.pdf">http://www.arijuels.com/wp-content/uploads/2013/09/JR13.pdf</a>